# iOS-Devices in Schulen

App-Kauf und Verwaltung

# VPP Education Store

- VPP= Volume Purchase Program
- Viele Apps können mit Education Rabatt von 50% erworben werden
- Rabatte gibt es ab dem Kauf von mindestens 20 Stück
- Bezahlung über Kreditkarte oder Guthaben (auf Schulrechnung)
- Einrichtung ist eigentlich für Schulträger gedacht

#### EINS ZU EINS - AUSSTATTUNG

- Schüler übernehmen Verantwortung für das Gerät
- mehrtägige Projektarbeiten sind leichter möglich  $\mathcal{L}_{\mathcal{A}}$
- Wartung dezentral durch Schüler
- weniger Vorbereitungsaufwand für Lehrkräfte
- Nachteil: Kostenübernahme durch Eltern / Schüler  $\mathcal{L}_{\mathcal{A}}$

### App-Kauf beim 1:1 Modell

- Apps werden für SuS im VPP Store erworben
- Umlage wird eingesammelt (jährlich oder pro App)
- Gutscheincodes werden an SuS verteilt
- Apps gehören SuS

#### App-Ausleihe beim 1:1-Modell

- Apps werden von der Schule aus dem Schulbudget gekauft
- Apps werden an Schülergeräte verteilt (manuell per Configurator oder online über MDM-Server)
- Apps können nach Gebrauch wieder eingezogen werden
- Nachteil: alle Geräte müssen in den Überwachten Modus (DEP) versetzt werden (Datenschutz?)

#### GERÄTEPOOL

- **Tablets müssen vorher mit Apps bespielt werden**
- Zugang zum WLAN und zu Apple TV muss sichergestellt werden
- Geräte sind aufgeladen und sofort einsatzbereit, wenn Sie aus dem Wagen genommen werden
- Nachteil: Kostenübernahme durch Schulträger, Wartung durch Lehrer

#### App-Kauf für den Gerätepool

- Apps können über VPP Education Store erworben werden
- Über den Apple Configurator oder über cloudbasiertes Mobile Device Management können sie an den Gerätepool verteilt werden

# Apple Configurator

- Kostenlose Software aus dem Mac App Store
- Erfordert Mac OS X
- Verschiedene Benutzer- und Fächerprofile können gespeichert werden
- Sicherheitseinstellungen können vorgenommen werden

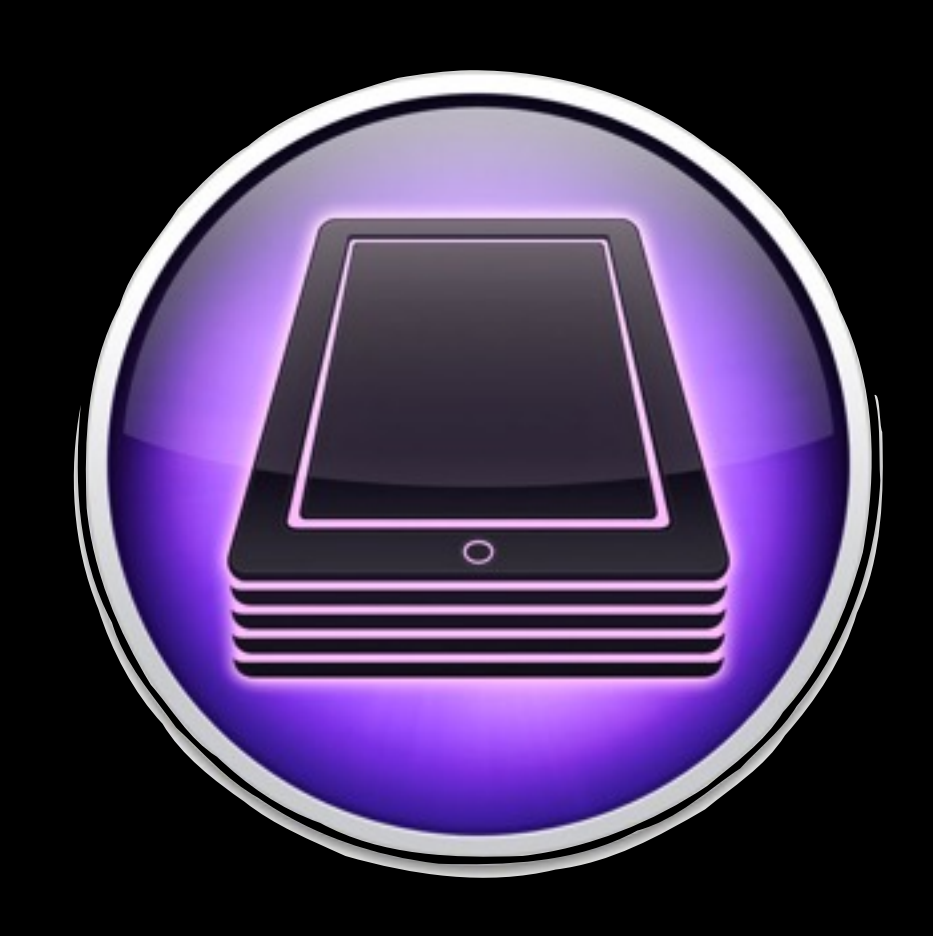

### Vorbereitung - Einstellungen

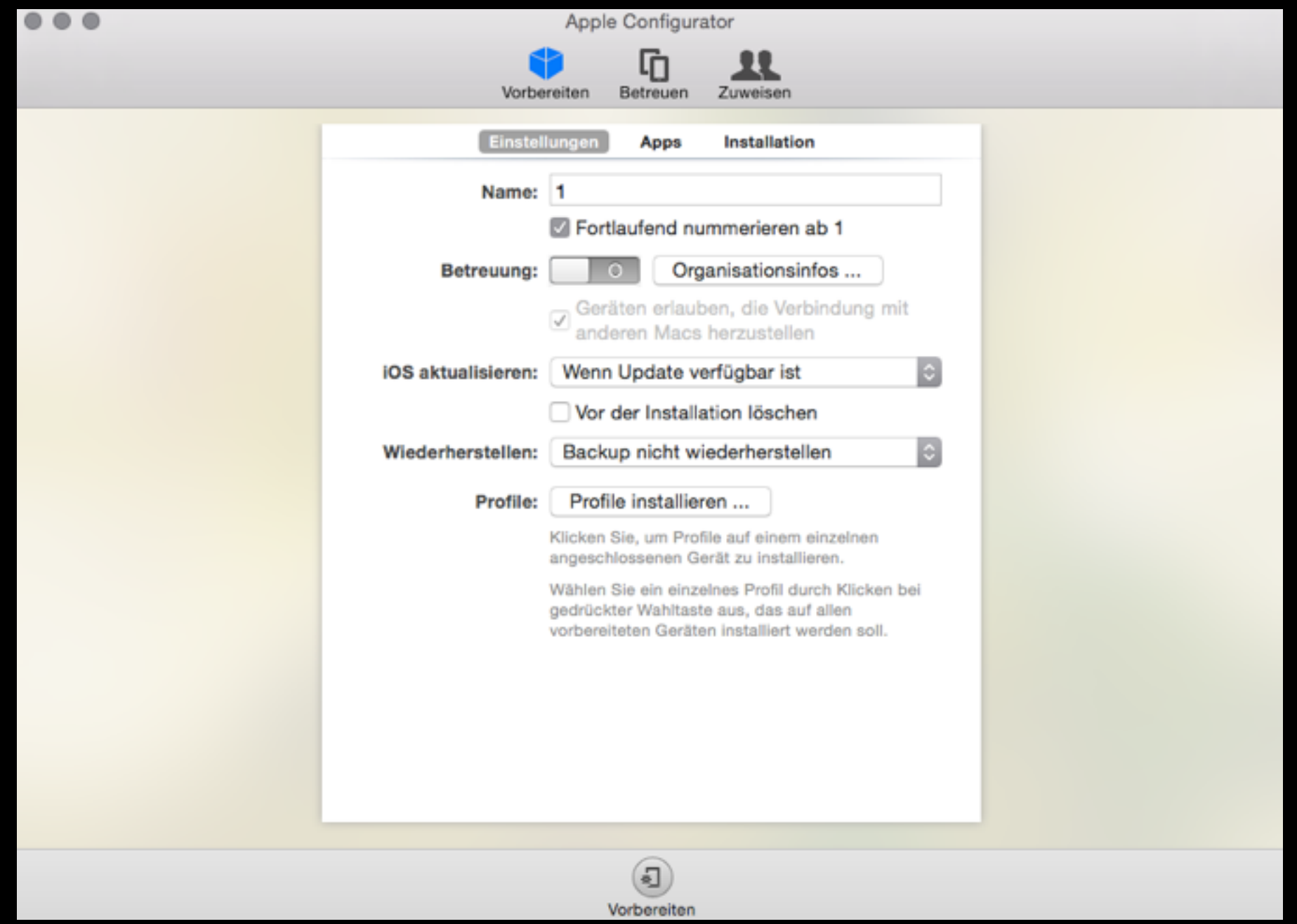

### Vorbereitung - Einstellungen

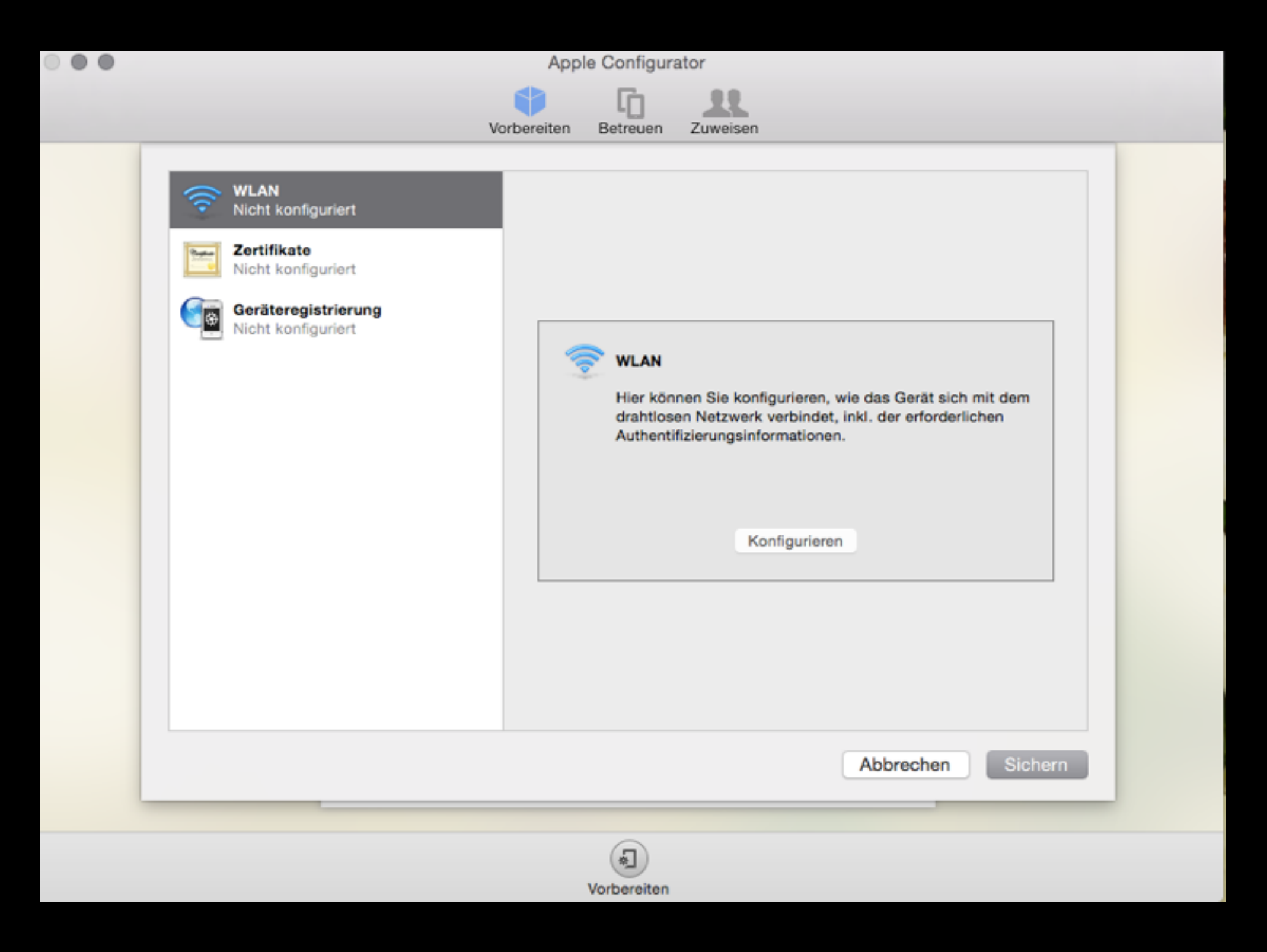

### Vorbereitung - Einstellungen

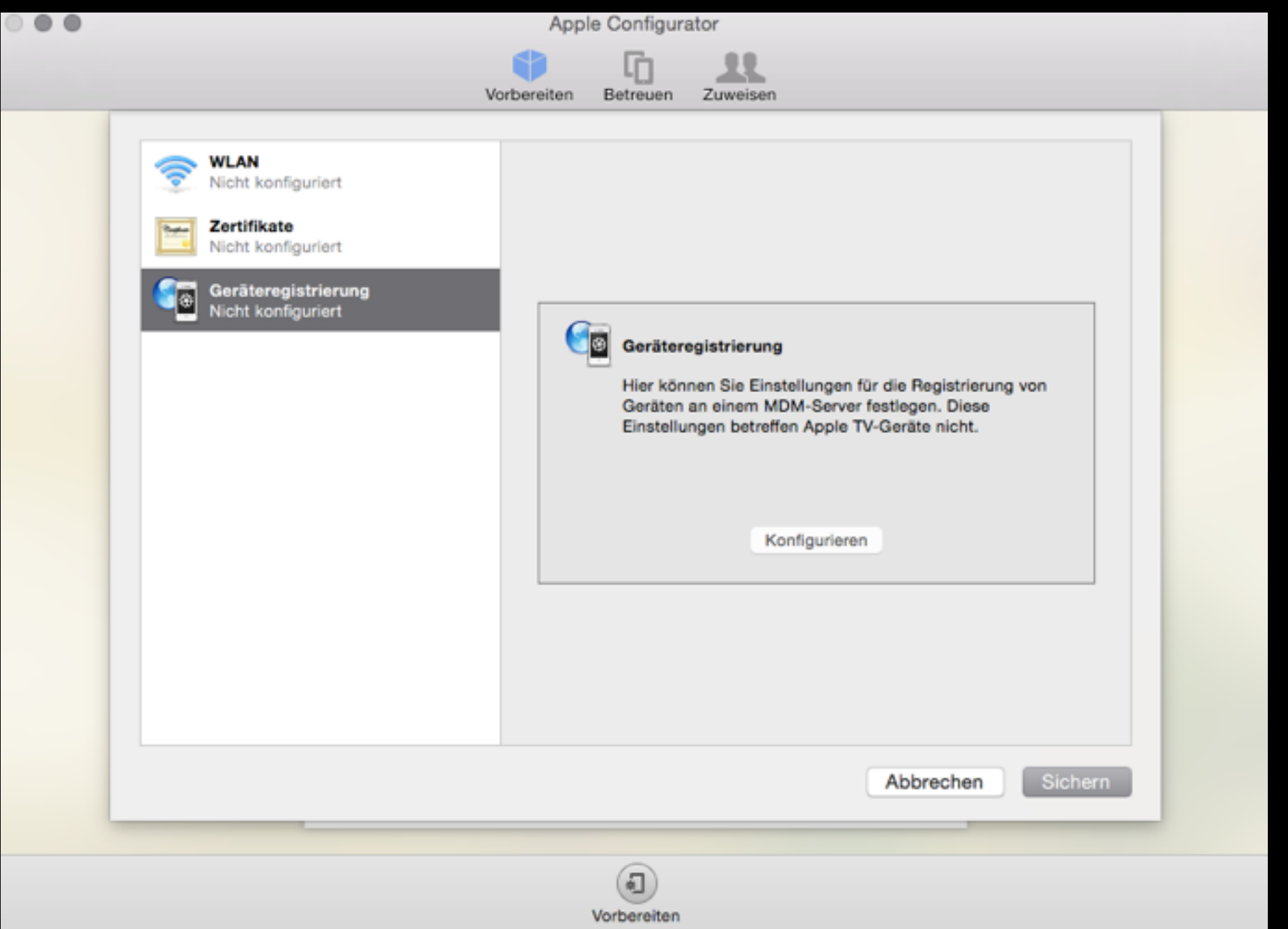

# Vorbereitung - Apps

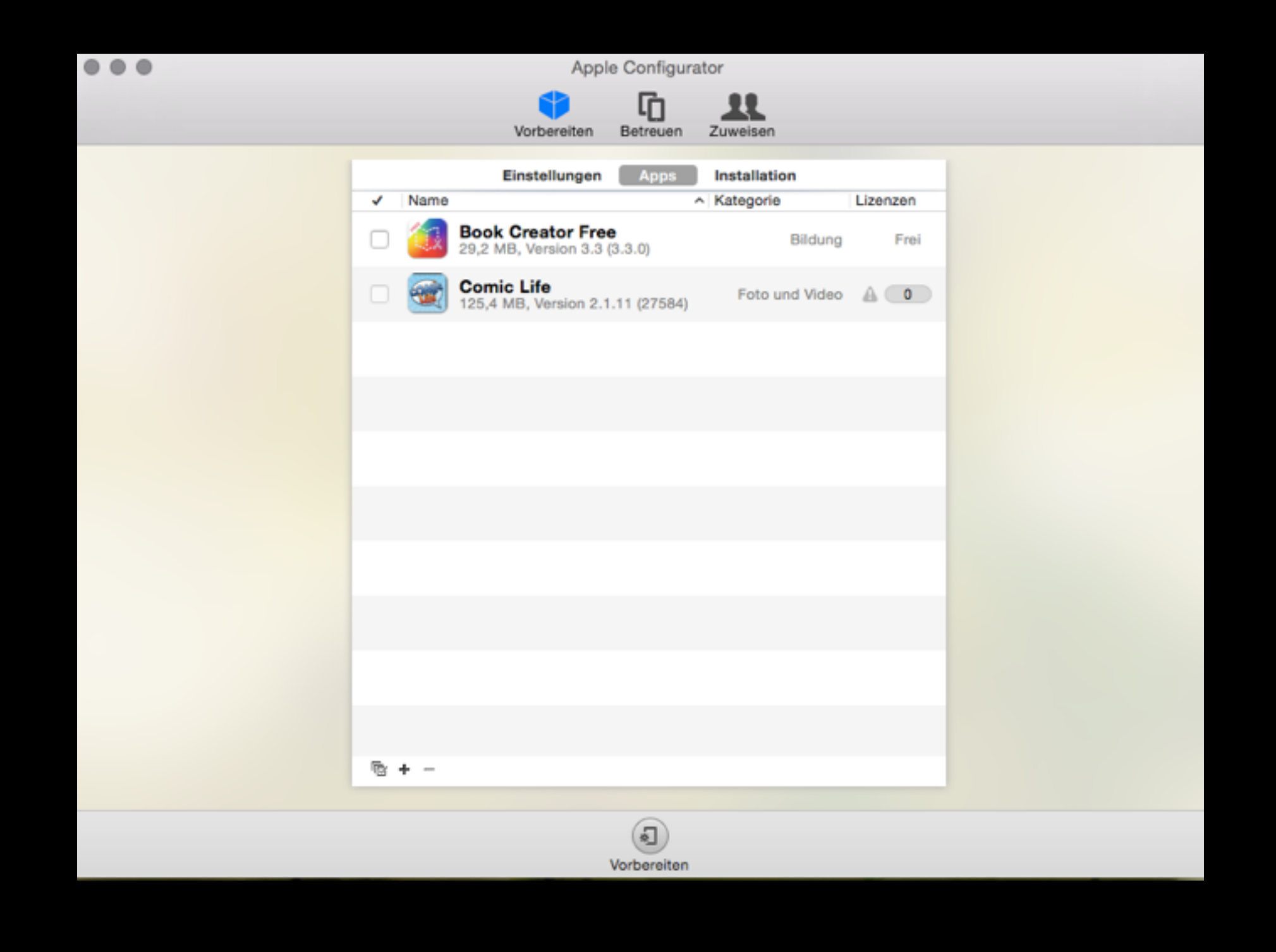

# Vorbereitung - Apps

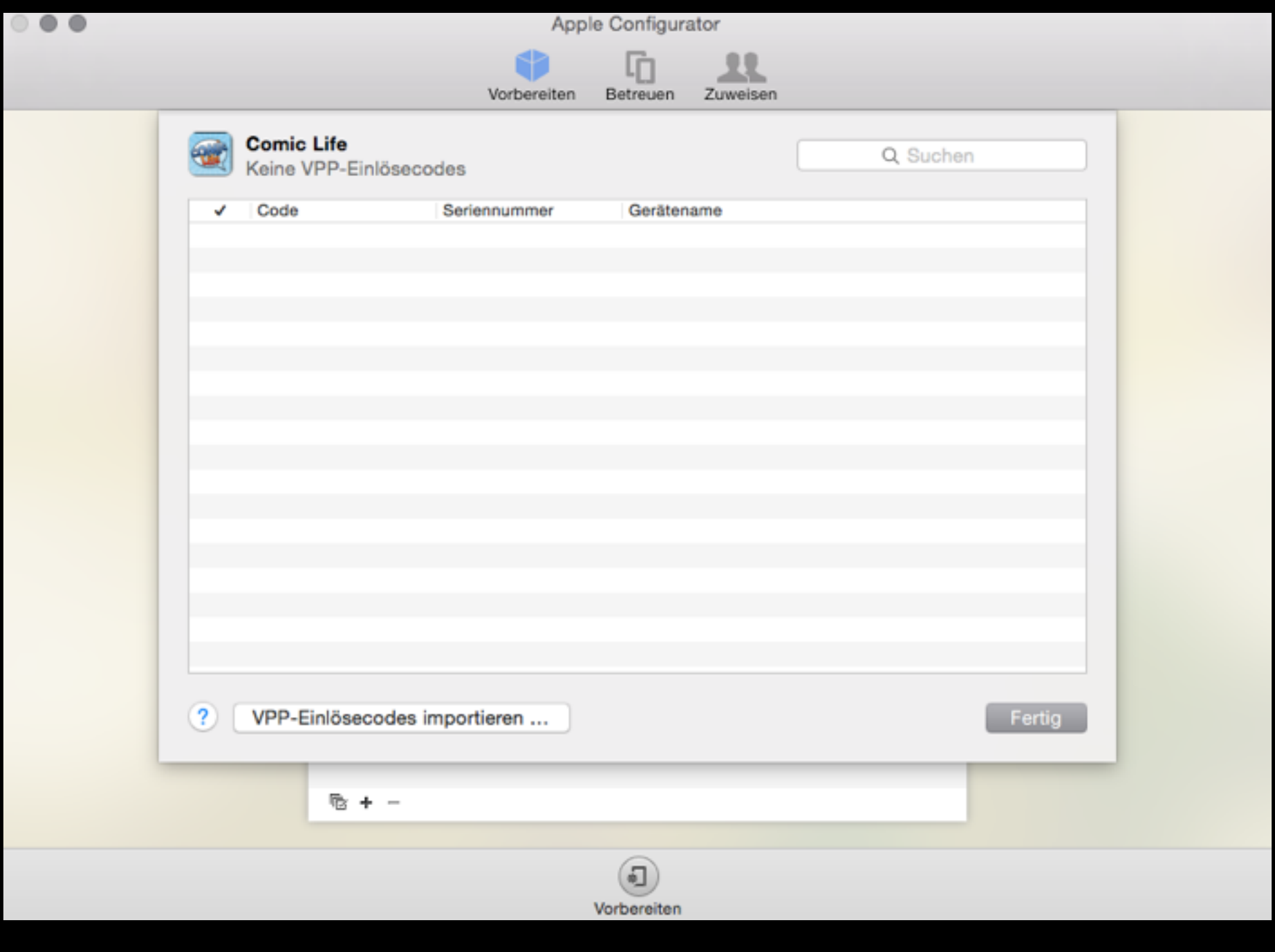

# Apps

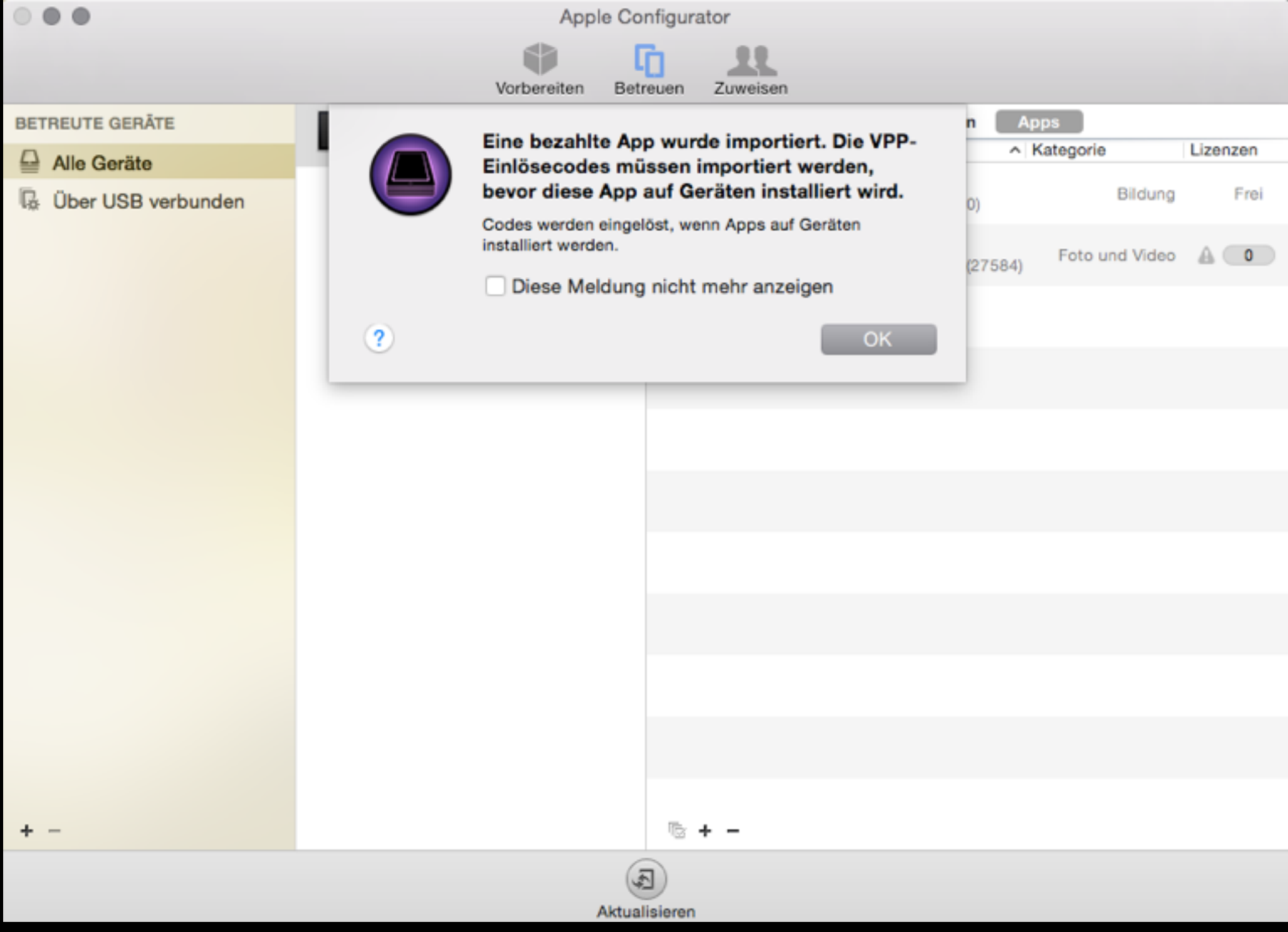

# Vorbereitung - Installation

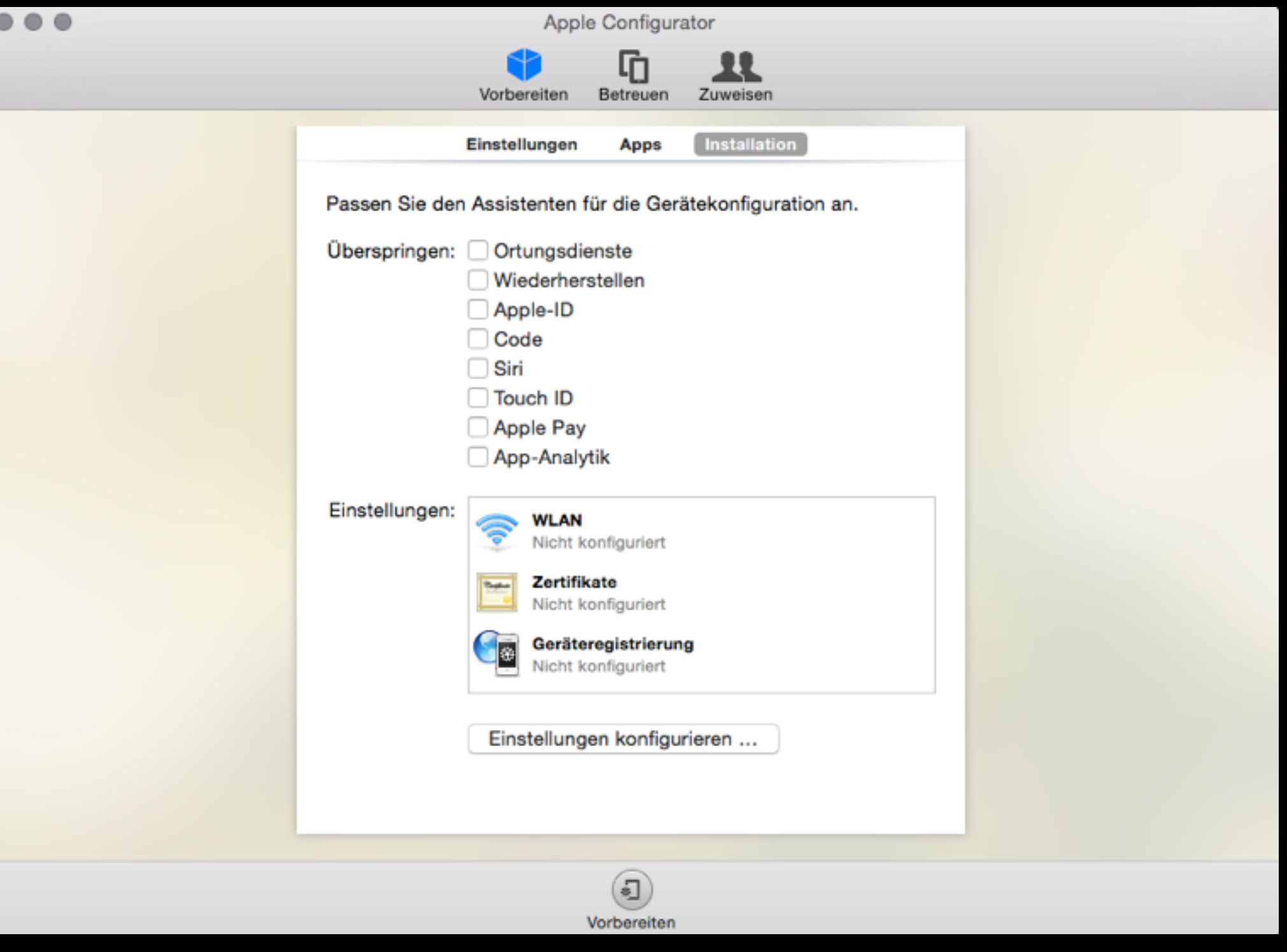

### Betreuen

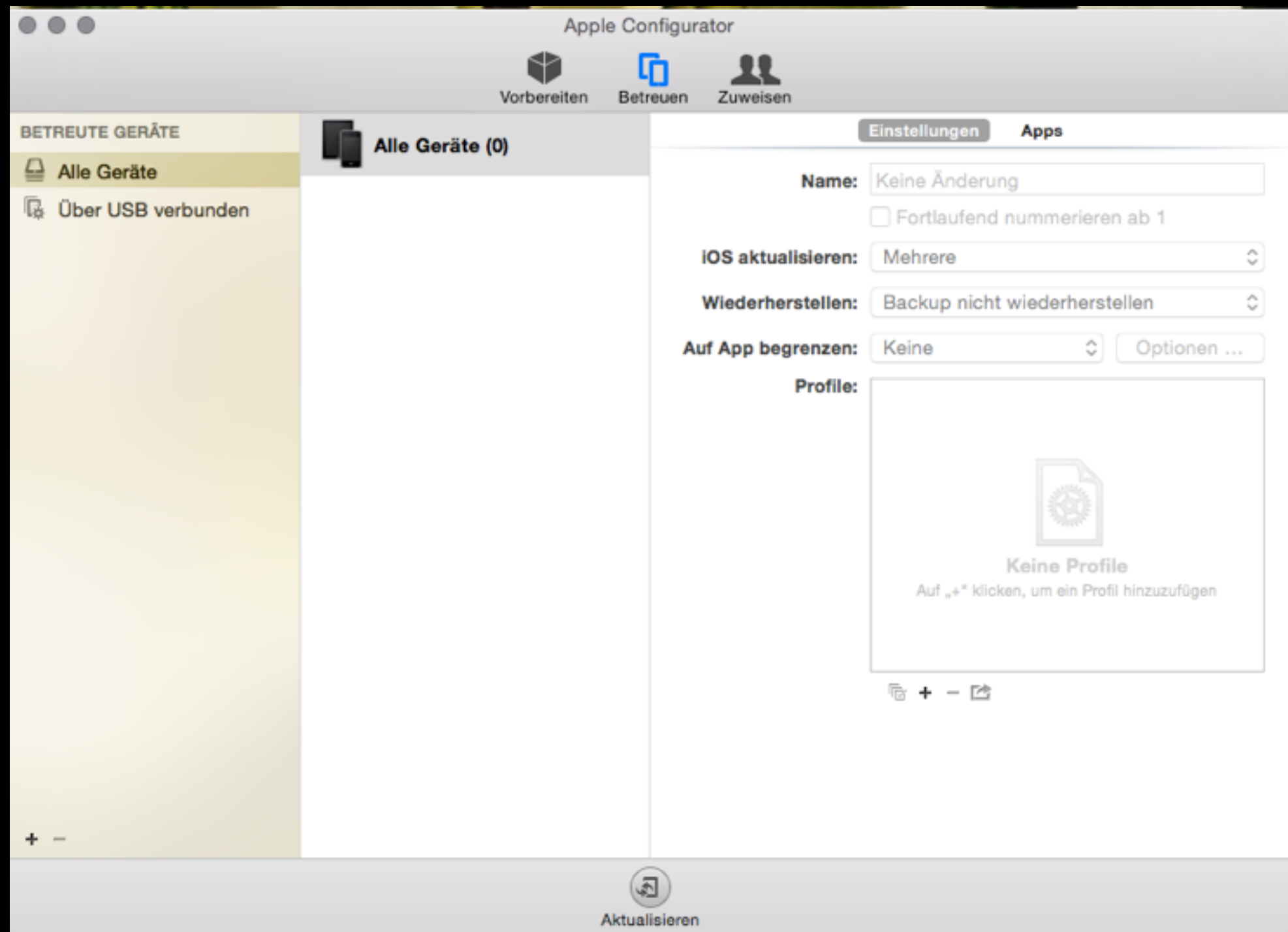

### Betreuen

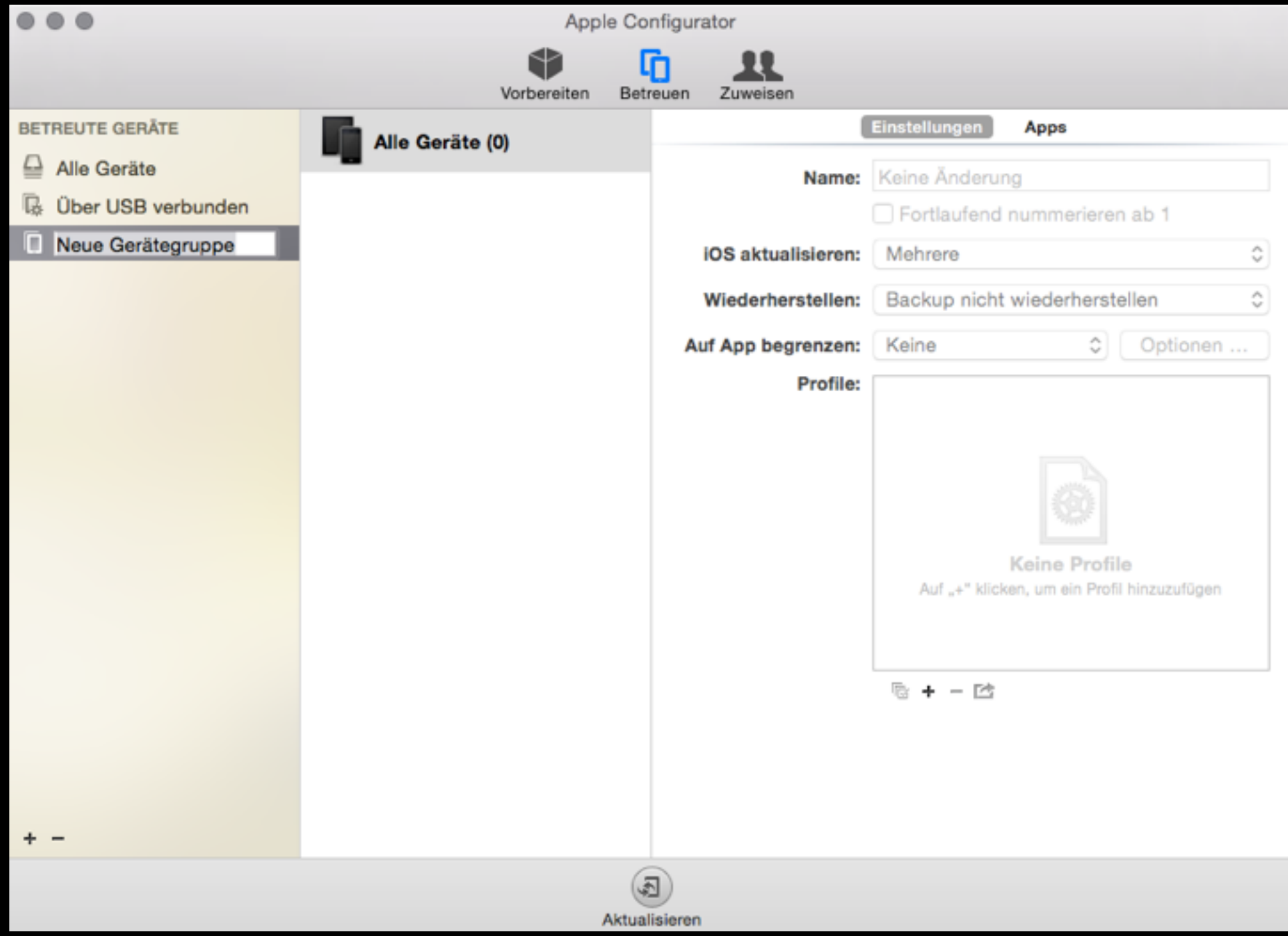

#### Zuweisen

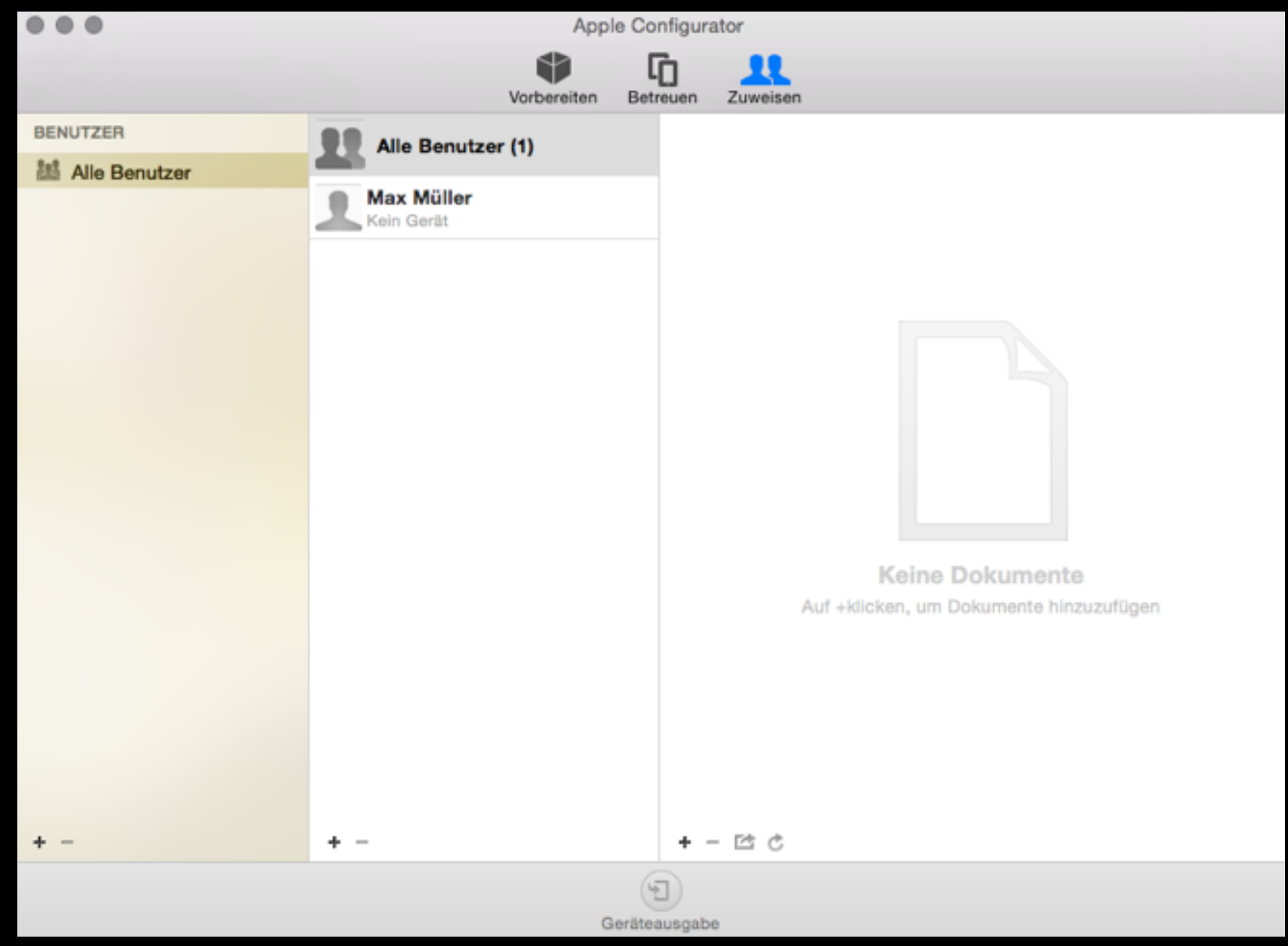

#### Zuweisen

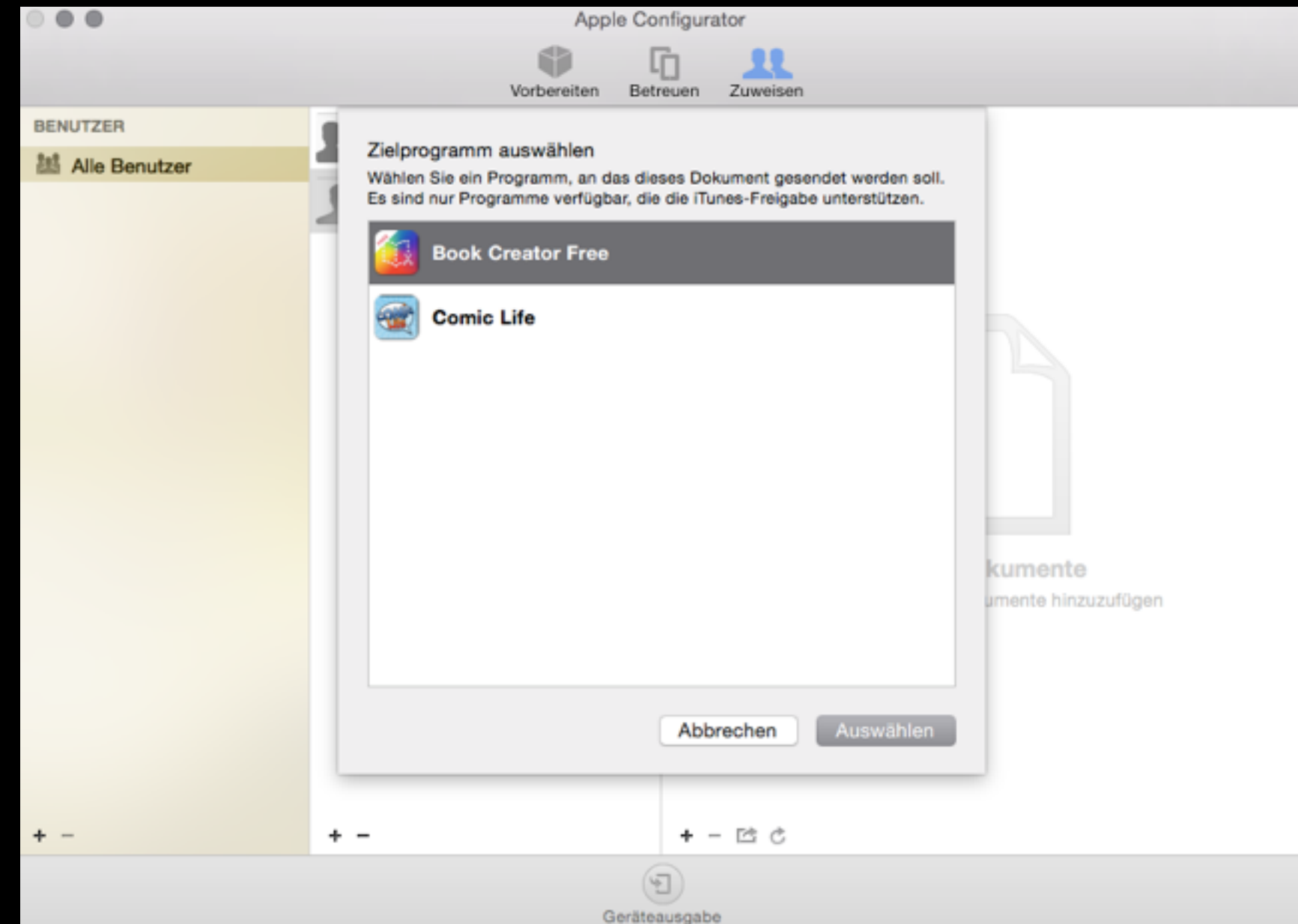

### Device Enrollment Program

- Überwachungs-Modus für iOS-Geräte (ermöglicht blockieren einzelner Apps, filtert Webcontent, Single App Mode)
- Setup Assistant kann bei Inbetriebnahme direkt mit Netzwerk-Daten und Voreinstellungen ausgestattet werden
- Geräte sind dann im Supervised Mode und können jederzeit über MDM-Lösungen verwaltet werden

#### Device Enrollment Program

- Wie geht das?
	- Anmelden beim DEP (Apple)
	- Admin-Accounts einrichten in DEP
	- Geräteprofile konfigurieren in MDM-Programm
	- Geräte werden automatisch beim Einschalten mit den richtigen Einstellungen versehen
- Problem: Apple Server

#### Device Enrollment Program

3

4

#### Enroll.

Create a Apple Deployment Programs account by providing basic information about your institution. You'll also need to provide your Apple Customer Number for purchases made directly from Apple or a DEP Reseller ID for purchases made through participating Apple Authorized Resellers and carriers.

#### Configure.

Create entries for your MDM servers. Once the servers are set up, you can choose to assign devices to them by Apple order number or by serial number. You can also automatically assign all future orders to specific MDM servers.

#### Set Up.

Create different administrative accounts to manage device enrollments for your organization. You can set up administrators for the entire organization, or just by department.

#### Assign.

Assign user profiles through your MDM server. When the user completes Setup Assistant, the device will be automatically enrolled in MDM and configured with the proper settings.

#### Mobile Device Management over the air

- Profile Manager: Teil der Mac OS X Server-Software,19,99 € im Mac App Store, keine **Clients**
- Casper Suite: kostenpflichtig, kann über schuleigenen Server laufen
- Meraki: kostenlos, aber cloudbasiert (über Cisco Server), Geräte können geortet und z.T. gesteuert werden (Datenschutz?!)

# MDM mit Meraki

- kostenloses Mobile Device Management over the air von **Cisco**
- Apple Configurator spielt einmalig ein Zertifikat auf die Tablets, danach ist die Verwaltung online über den Meraki Systems Manager möglich
- verschiedene Profile für verschiedene Schülergruppen inklusive Sicherheitseinstellungen, Apps und Netzwerkeinstellungen sind möglich
- [Anleitung: https://meraki.cisco.com/blog/2012/03/100](https://meraki.cisco.com/blog/2012/03/100-free-mobile-device-management-in-2-easy-steps/) free-mobile-device-management-in-2-easy-steps/

#### Meraki: Teacher's assistance over the air

- Lehrer kann Schülergeräten direkt im Unterricht über Meraki Systems Manager Zugriff nur auf eine App erlauben (Single App Mode)
- Lehrer kann über Systems Manager im Unterricht den Zugriff auf Apple TV steuern
- verschiedene Lehrerprofile (mit Zugriff nur auf die relevanten Lerngruppen) können erstellt werden
- [https://meraki.cisco.com/blog/2015/05/systems](https://meraki.cisco.com/blog/2015/05/systems-manager-your-new-teaching-assistant/)manager-your-new-teaching-assistant/

# Geführter Zugriff

- Single App Mode wird direkt im Tablet eingestellt
- Einstellungen > Allgemein > Bedienungshilfen > "Geführter Zugriff"
- Code vergeben
- Dreifachklick auf den Homebutton in gewünschter App aktiviert den geführten Zugriff
- nur eine App kann genutzt werden
- Unlock nur mit Code (durch Lehrer)